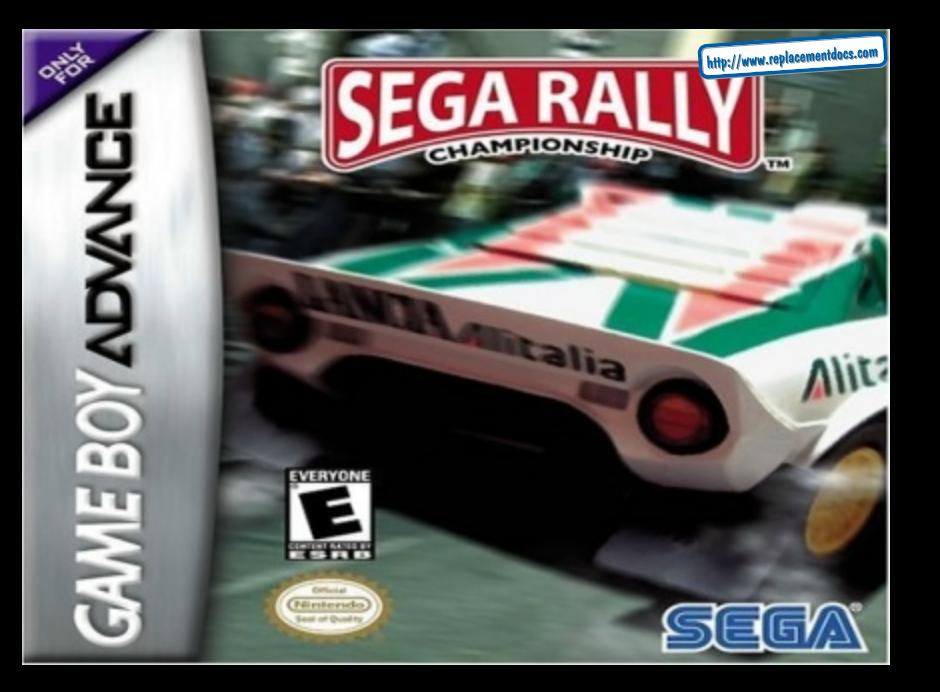

WARNING: PLEASE CAREFULLY READ THE PRECAUTIONS BOOKLET INCLUDED WITH THIS PRODUCT BEFORE USING YOUR NINTENDO® HARDWARE SYSTEM. GAME PAK OR ACCESSORY. THIS BOOKLET CONTAINS IMPORTANT SAFETY INFORMATION.

#### **IMPORTANT SAFETY INFORMATION - READ THE FOLLOWING** WARNINGS BEFORE YOU OR YOUR CHILD PLAY VIDEO GAMES

## **AWARNING - Seizures**

Some people (about 1 in 4000) may have seizures or black outs triggered by light flashes, such as while watching TV or playing video games, even if they have never had a seizure before.

Anyone who has had a seizure. Joss of awareness, or other symptom linked to an epileptic condition should consult a doctor before playing a video game.

Parents should watch when their children play video games. Stop playing and consult a doctor if you or your child have any of the following symptoms:

Loss of awareness

Disorientation

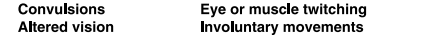

To reduce the likelihood of a seizure when playing video games:

- 1. Sit or stand as far from the screen as possible.
- 2. Play video games on the smallest available television screen.
- 3. Do not play if you are tired or need sleep.
- 4. Play in a well-lit room.
- 5. Take a 10 to 15 minute break every hour.

## AWARNING - Repetitive Motion Injuries

Playing video games can make your muscles, joints or skin hurt after a few hours. Follow these instructions to avoid problems such as Tendonitis. Carpal Tunnel Syndrome or skin irritation:

- · Take a 10 to 15 minute break every hour, even if you don't think you need it.
- If your hands, wrists or arms become tired or sore while playing, stop and rest them for several hours before playing again.
- If you continue to have sore hands, wrists or arms during or after play. stop playing and see a doctor.

## A WARNING - Battery Leakage

Leakage of battery acid can cause personal injury as well as damage to your Game Boy. If battery leakage occurs. thoroughly wash the affected skin and clothes. Keep battery acid away from your eves and mouth. Leaking batteries may make popping sounds.

To avoid battery leakage:

- Do not mix used and new batteries (replace all batteries at the same time).
- . Do not mix alkaline and carbon zinc batteries
- . Do not mix different brands of batteries.
- Do not use nickel cadmium batteries.
- . Do not leave used batteries in the Game Boy. When the batteries are losing their charge, the power light may become dim, the game sounds may become weak, or the display screen may be blank. When this happens, promptly replace all used batteries with new batteries.
- . Do not leave batteries in the Game Boy or accessory for long periods of non-use.
- Do not leave the power switch on after the batteries have lost their charge. When you finish using the Game Boy, always slide the power switch OFF
- Do not recharge the batteries
- . Do not put the batteries in backwards. Make sure that the positive (+) and negative (-) ends are facing in the correct directions. Insert the negative end first. When removing batteries, remove the positive end first.
- Do not dispose of batteries in a fire.

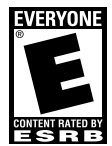

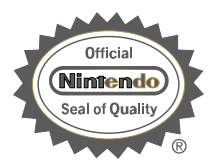

THIS PRODUCT HAS BEEN RATED BYTHE ENTERTAINMENT<br>SOFTWARE RATING BOARD. FOR INFORMATION ABOUT THE ESRB RATING, OR TO COMMENT ABOUT THE APPROPRIATENESS OF THE RATING, PLEASE CONTACT THE ESRB AT 1 800 771 3772. OR VISIT WWW ESRB ORG

THIS OFFICIAL SEAL IS YOUR ASSURANCE THAT NINTENDO<br>HAS APPROVED THE OUALITY OF THIS PRODUCT, ALWAYS LOOK FOR THIS SEAL WHEN BUYING GAMES AND ACCESSORIES TO ENSURE COMPLETE COMPATIBILITY. LICENSED BY SALE FOR USE ONLY WITH OTHER AUTHORIZED PRODUCTS BEARING THE OFFICIAL NINTENDO SEAL OF **OUALITY** 

Thank you for purchasing SEGA RALLY™. Please note that this software is designed only for use with Nintendo® Game Boy® Advance. Be sure to read this instruction booklet thoroughly before you start playing.

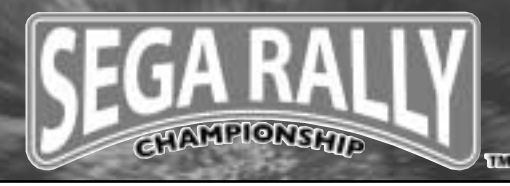

з

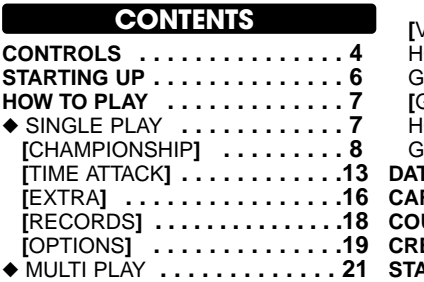

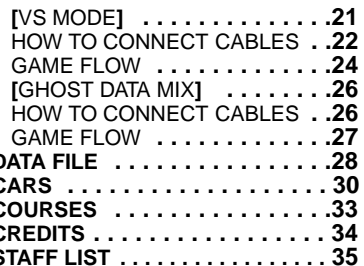

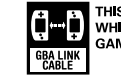

THIS GAME PAK INCLUDES A MULTI-PLAYER MODE **WHICH REQUIRES A GAME BOY® ADVANCE GAME LINK® CABLE.** 

**LICENSED BY** Nintendo

NINTENDO, GAME BOY, GAME BOY ADVANCE AND THE OFFICIAL SEAL ARE TRADEMARKS OF NINTENDO. @ 2001 NINTENDO ALL BIGHTS RESERVED

#### THIS GAME PAK WILL WORK ONLY WITH THE **GAME BOY® ADVANCE VIDEO GAME SYSTEM.**

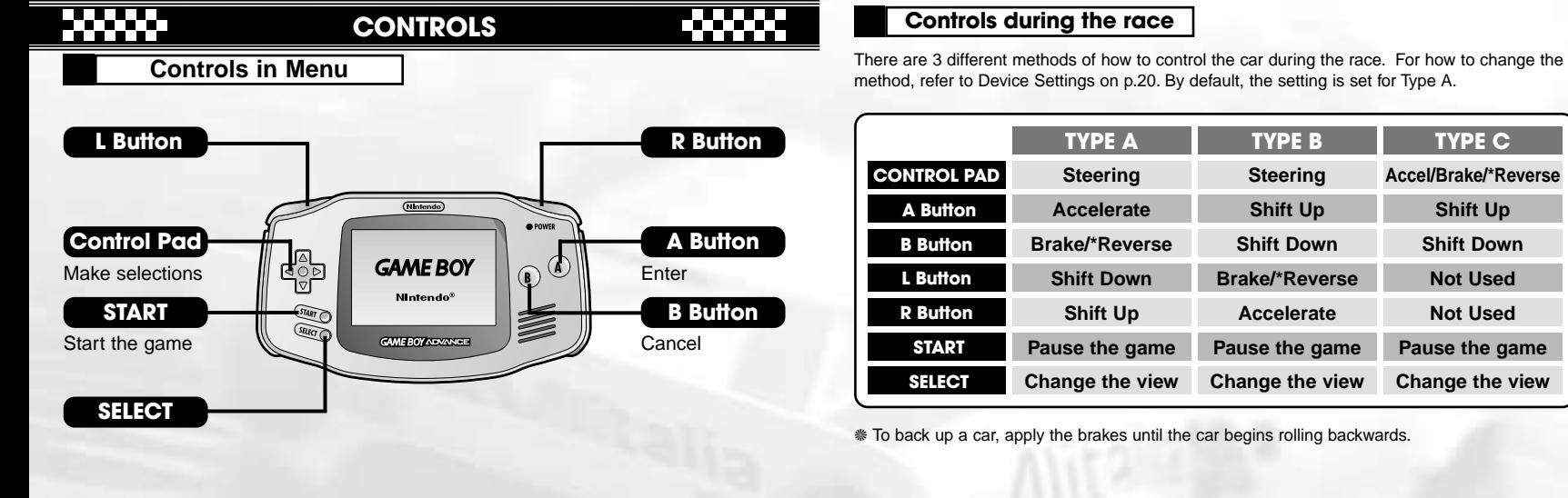

**4**

❈ To back up a car, apply the brakes until the car begins rolling backwards.

**5**

**TYPE C Accel/Brake/\*Reverse Shift Up Shift Down Not Used Not Used Pause the game Change the view**

# 5555

# **STARTING UP**

### 533333 34343434

## **HOW TO PLAY**

Insert "SEGA RALLYTM" Game Pak and push the Power Switch of the Nintendo® Game Boy® Advance to the right.

The Name Entry Screen will appear the first time you play the game. Select a character using the Control Pad and enter with A Button. Press B Button to delete the character before the one highlighted. To delete the highlighted character, select DEL displayed on screen. Press END to finish name entry.

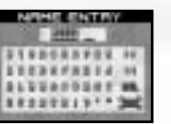

- ❇ The name you entered on the Name Entry Screen will also be displayed on the Championship/Time Attack Name Entry Screen when you receive a prize.
- ❇ The name you entered can be modified on the Name Entry Screen at the completion of any Time Attack Run.

The Title Screen will be displayed after a name entry is finished. Then press START on the Title Screen. Next the Mode Selection Screen will appear. Choose a mode to play according to the number of players.

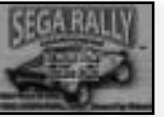

**SINGLE PLAY** (Refer to p.7) : 1-player Mode. There are 5 menus in total to choose from.

**MULTI PLAY**(Refer to p.21) **:** 2 to 4-player Mode. Be sure to connect the Game Boy® Advance Game Link® cables before starting a game.

**6**

### **SINGLE PLAY**

1-Player Mode.

## **CHAMPIONSHIP P.8**

Compete against 12 COM (computer-controlled) cars and get the fastest time.

## **TIME ATTACK P.13**

Choose a course to run and challenge the Time Attack!

## **EXTRA P.16**

You can purchase new courses or cars. You can also play mini games here.

**RECORDS P.18**

You can view your record ranking as well as the password awarded when receiving the 1st prize in Championship or Time Attack (See p.18).

**7**

## **OPTIONS P.19**

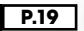

Modify various game settings such as navigation voice or screen setting.

## **CHAMPIONSHIP**

# 

In this mode, you compete against 12 COM cars and try to finish the race within the time limit. Upon completing a race, you will be awarded points depending on your rank. You can use the points awarded to purchase items (Refer to p.16).

## **STEP 1 SELECT A CUP TO RACE**

Choose a cup to race. Note that only Amateur Cup can be selected the first time you play.

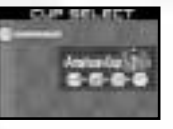

### **STEP 2 SELECT A CAR**

Choose a car to race. Use the Control Pad to scroll through the available cars and press A Button to enter a selection.

# **STEP 3 SELECT A TRANSMISSON TYPE**

Choose the transmission type of the car you are racing. Choosing "Automatic" lets your car shift gears automatically. If "Manual" is selected, the gears must be shifted manually.

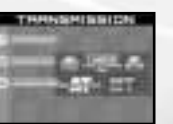

**8 9**

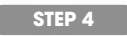

#### **STEP 4 Confirm the race information**

Check the race information such as Course. Weather and Time of day. Press  $\leftrightarrow$  on the Control Pad to view the detailed information.

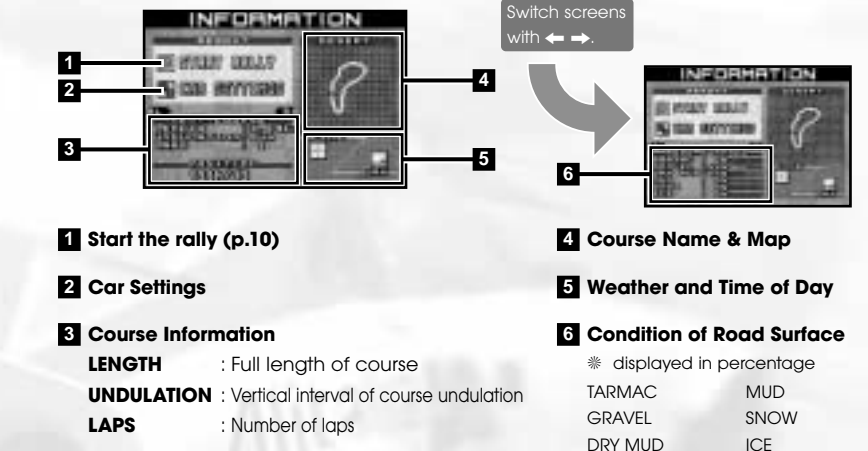

### **- CAR SETTINGS -**

You can change settings on the following items on this screen. To change, select a setting using the Control Pad and press A Button. Pressing B Button enables you to cancel the settings and return to the previous screen.

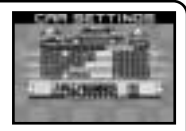

- □ TRANSMISSION: Select between Automatic and Manual.
- ❑ **GEAR RATIO**  Adjust the Gear Ratio. **:** ❈ LOW(advantage in Accelation) > NORMAL > HIGH(advantage in Top speed.)
- □ **SUSPENSION** : Adjust the stiffness of suspension from 3 levels.
- ❑ **STEERING**  Adjust the speed of how quickly the wheel responds to your command. **:**
- ❑ **BRAKE**  Adjust the speed of how quickly the brake responds to your command. **:**
- ❑ **TIRE TYPE**  Choose the type of tire according to the rally condition. **:**
- ❑ **EXIT**  End car settings. **:**

#### **STEP 5 START THE RALLY**

This shows how to view the screen during the race. Use SELECT to switch between Rear view (as on the right) and Driver's view.

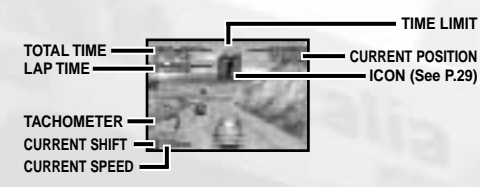

### **- PAUSE SCREEN -**

To display the Pause Screen, press START during the race. Select "CONTINUE" to resume the game.

- ❑ **CONTINUE**  Resume the race. **:**
- □ **RESTART** : Restart the course from the begining.

❑ **QUIT RACE**  Quit the race. **:**

**- TIME UP -**

If you cannot reach the Goal within the time limit, the game is over.

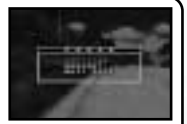

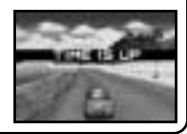

#### **STEP 6 CLEAR**

If you reach the Goal within the time limit, the course will be cleared. Once you clear a course, your ranking as well as the time will be displayed.

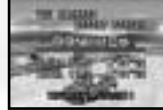

#### **STEP 7 RANKING**

**10 11**

The Ranking Screen on the right will be displayed under the following condition.

● Your total time is ranked among the top 5 after completing all courses.

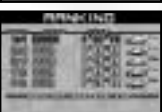

## **Rules in Championship**

## ■ **CUP**

In Championship, there are 5 cups in total. Each cup consists of 4 different courses.

Note that until you clear Amateur Cup, no other cups can be selected. However, other cups will become available by purchasing them at the Shop (See p.16). To go to the Shop, select "EXTRA" on the Title Screen.

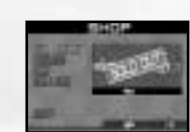

**1st place : 60 points**

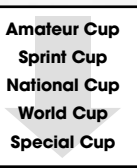

## **TIME ATTACK**

# \*\*\*\*\*\*\*\*\*\*\*\*\*\*\*\*\*\*\*\*\*\*\*\*\*\*\*\*\*\*\*\*\*\*

In Time Attack, you compete against time. If you clear a course with the best time, a car called "Ghost Car" runs as fast as the best time appears onscreen during the next attempt. Drive against the Ghost Car and beat your own record!

#### **STEP 1 SELECT A COURSE**

Use the Control Pad to select a course and press A Button.

❈ At the begining, there are only 4 courses to choose from. To challenge other courses, purchase them at the Shop using Rally Points.

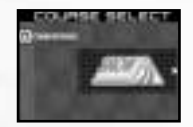

## ■ **RALLY POINT**

If you place 3rd or higher in Championship, you will obtain Rally Points in proportion with your ranking. You can purchase various items at the Shop (See p.14) using Rally Points.

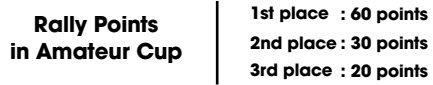

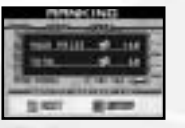

**12 13**

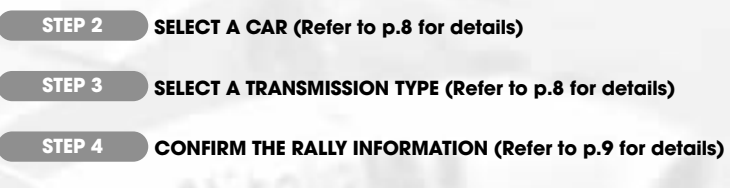

#### **STEP 5 START THE RALLY**

Here is how to view the screen during the race.

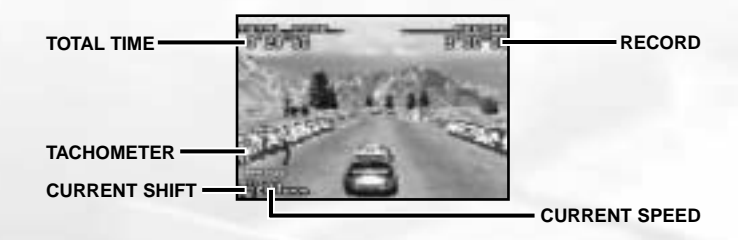

#### **- PAUSE SCREEN -**

To display the Pause Screen, press START during the race. Select "CONTINUE" to return to the previous screen.

- **CONTINUE** Resume the race. **:**
- **RESTART** Restart the course from the beginning. **:**
- CHANGE COURSE : Change the course.
- **CHANGE CAR** Change the car. **:**
- **QUIT RACE** Quit the race. **:**

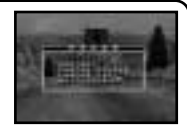

#### **STEP 6 REPLAY**

After completing the course, you can check your last run on the Replay Screen. To quit the replay, press START and select "END REPLAY."

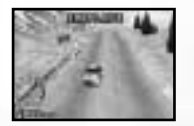

#### **- NAME ENTRY -**

The Name Entry Screen will be displayed once your record is ranked among the top 5. Refer to p.6 for instructions on Name Entry,

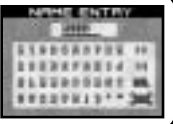

#### **STEP 7 RESULT**

On the Result Screen, the race record is displayed. Check your total time and select "RETRY" to retry the race.

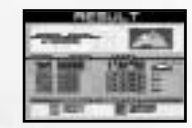

#### **- GHOST CAR -**

**14 15**

If you complete the course with the Best Clear Time, a car called "Ghost Car" runs as fast as your best clear time appears for your next try. Each time you reach the goal with the best clear time, the record of the Ghost Car will also be updated.

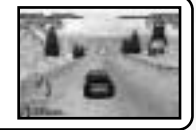

## **EXTRA**

# 

Extra Mode is full of fun! Here you can purchase courses or new cars, or even try a mini game!

## **SHOP**

You can purchase a Cup Entry, a new course, a new vehicle or images in the gallery using the Rally Points you obtained in Championship.

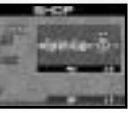

The number of Rally Points you own is displayed at the bottom of the screen. First select the type of item you wish to purchase and press A Button to enter. Then use the Control Pad to highlight an item.

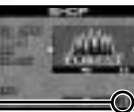

**Player's RP**

**PRICE**

After highlighting an item to purchase, the price will be displayed as shown on the the price will be displayed as shown on the the price will be displayed as shown on the the purchase of the highlighted item. Note that th when the item has already been purchased, the sign "SOLD OUT" is displayed.

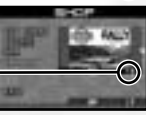

❈ The Cup Entry cannot be purchased unless the Cup before it has been cleared by placing in the top three.

❈ In Time Attack you can challenge the course that you purchased at the Shop. The courses will not become available to purchase until the cup including those courses are added at the Shop.

## **RC RALLY**

+The more Cups you clear in Championship, the more mini games become available. 10 Rally Points are required each time to play mini games.

#### **CONTROLS (Type A)**

**Control Pad : Steer the wheel A Button : Accerelate B Button : Brake** 

- 
- RC RALLY A : Collect coins scattered on the course. The more coins collected, the more Rally Points you obtain.
- **RC RALLY B** : Collect coins that the CPU car running on the course scatters. The more coins collected, the more Rally Points you obtain.
- **RC RALLY C** : Run over the checkpoints that appear one after another. The Rally Points you obtain depends on the number of the checkpoints you successfully ran over.

Once you complete RC Rally or a mini game, the Rally Points you have just won as well as the Points you have are displayed. To retry the rally,

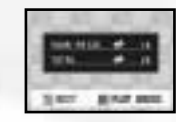

## **GALLERY**

**16 17**

You can see the gallery items you have purchased at the Shop. Choose the gallery you wish to view and press A Button to see it enlarged.

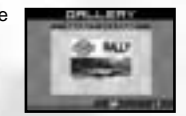

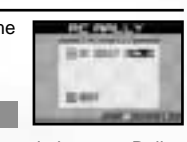

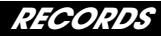

# \*\*\*\*\*\*\*\*\*\*\*\*\*\*\*\*\*\*\*\*\*\*\*\*\*\*\*\*\*\*

In the Records, you can check the time record or replay scenes from Championship and Time Attack. You can also get the password you were awarded for by placing in 1st. The sign of the Cup displayed at the Championship Records indicates your best ranking in each cup.

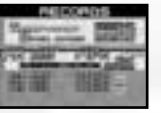

#### **Gold = 1st Silver = 2nd Bronze = 3rd**

If there is a course for which the replay data has been saved, you can view the replay scenes by pressing START .

### ■ **Network Ranking**

If you are awarded the 1st prize in either Championship or Time Attack, a password will be displayed. If you successfully beat the record time, go to the URL below and check your world ranking!

#### ■ **SEGARALLY.COM**

At SEGARALLY.COM, you can check your world ranking anytime. Enter the password you were awarded on the Record Screen, and check it out!

### **http://www.segarally.com**

● For details, see the URL above. ● The URL is accessible from any PC with an internet connection. ● Please note that this network service may be terminated due to certain circumstances after an advance notice.

## **OPTIONS**

In Options, you can change various settings such as viewpoint or control types. Use Control Pad to select an item to change, and enter with A Button. Select "EXIT" to quit the Options. To return to the previous screen, use B Button to cancel.

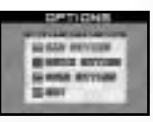

## **GAME SETTINGS**

Here you can modify the race settings. Select an item to modify using the Control Pad and enter with A Button. To modify the item, press  $\leftarrow \rightarrow \infty$ the Control Pad.

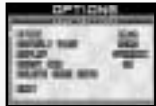

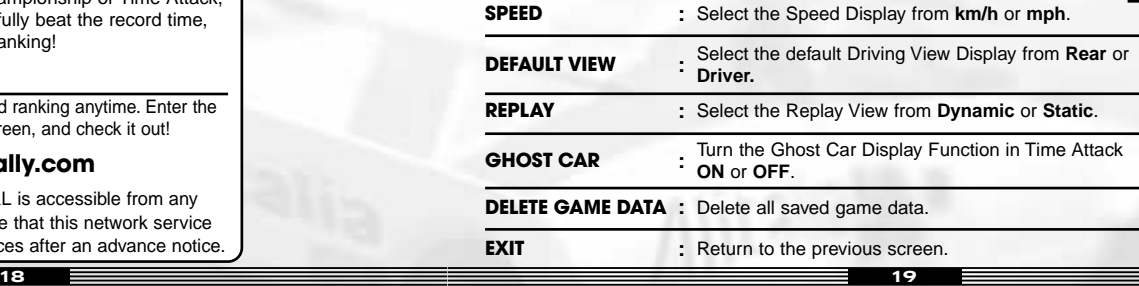

## **DEVICE SETTINGS**

Change the Control Type (For each type, see p.5). Switch the type using  $\leftrightarrow$  on the Control Pad and enter with A Button. Note that the Control Type is set to Type A by default.

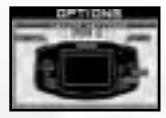

## **SOUND SETTINGS**

Change the settings for sound. Select an item to change using the Control Pad and enter with A Button. Use  $\leftrightarrow$  on the Control Pad to scroll. through the settings.

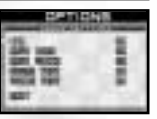

- **BGM :** Turn the BGM **ON** or **OFF** during the race.
- **NAVI ICON** Turn the Navi Icon (See p.29) function **ON** or **OFF**. **:**
- **NAVI VOICE** Turn the Navi Voice (see p.28) function **ON** or **OFF**. **:**
- **SOUND TEST** Press A Button to listen to the various types of sounds for testing. **:**
- **VOICE TEST** Press A Button to listen to the various types of voice for testing. **:**
- **EXIT** : Return to the previous screen.

#### **MULTI PLAY**

In Multi Play, you can race against other players or send and receive the Ghost Data using the Game Boy® Advance Game Link® cables. Before starting to play, read through the "How to Connect" instructions on the following pages.

## **VS MODE P.24**

In VS Mode, you can race against up to 3 other players. This mode requires 1 Game Boy® Advance systems and 1 SEGA RALLY™ Game Pak for each player and a maximum of 3 Game Boy® Advance Game Link® cables.

### **GHOST DATA MIX P.27**

In Ghost Mix, you can mix the data of Ghost Cars with other players.

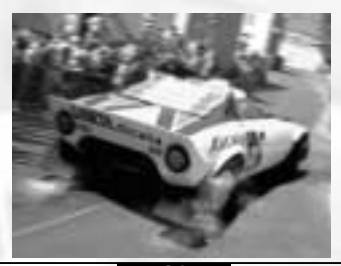

**20 21**

## **How to connect the Game Boy® Advance Game Link® cable**

#### ■ **Necessary Items**

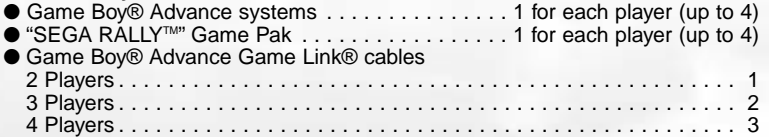

### ■ **Caution on Link Play**

On the following conditions, the game may not be able to communicate, or may malfunction:

- ●When linking with a cable other than Game Boy® Advance Game Link® cable.
- ●When the Game Boy® Advance Game Link® cable is not connected all the way.
- ●When you disconnect and connect the Game Boy® Advance Game Link® cable while communicating.
- ●When the Game Boy® Advance Game Link® cable and each Game Boy® Advance system are not connected properly.
- ●When the Game Pak is inserted into Game Boy® Advance system other than 1P's.
- ●When you have 5 or more Game Boy® Advance systems connected.

#### ■ **How to Connect**

- 1.Make sure that all Game Boy® Advance Systems are turned OFF, and insert the Game Pak into 1P's system.
- 2.Connect the Game Boy® Advance Game Link® cables.
- 3.Connect the Game Boy® Advance Game Link® cable to each Game Boy® Advance's expansion connecter. Make sure that the smaller plug is connected to 1P's system.
- 4.Turn the power of all Game Boy® Advance systems ON. 5.For controls, refer to p.24.

\* If you are playing with 2 or 3 players, do not connect any Game Boy® Advance system(s) or Game Boy® Advance Game Link® cable(s) that will not be used. The Game Boy® Advance with smaller plug connected becomes 1P.

**Four-player hook-up using the Game Boy® Advance Game Link® cable.**

Connect the Game Boy® Advance Game Link® cable and Game Boy® Advance systems according to the diagram. (Notice the size of the plugs and the location of the Game Pak.)

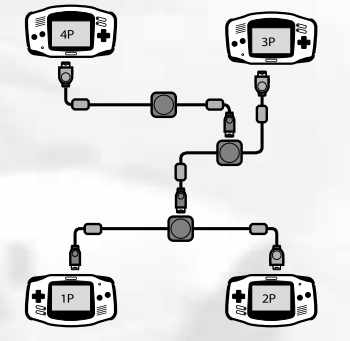

## **GAME FLOW IN VS MODE**

The following describes a game flow from starting a race until the end.

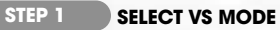

Each player participating in VS Mode must select "VS MODE" on the Main Menu.

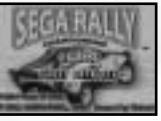

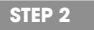

#### **STEP 2 ADJUST THE SETTINGS OF COURSE, LAP AND BOOST**

1P must press START and adjust the settings of Course, Lap and Boost. With Boost ON, rear cars can run with a higher speed.

#### **STEP 3 SELECT A CAR AND TRANSMISSION**

Select a car as well as the transmission type of the car. Then select "OK" by pressing A Button to confirm the settings.

#### **STEP 4 GET READY FOR THE RACE**

After all the players finish selecting cars as well as transmission type, "PRESS START" will be displayed on the 1P screen. Press START to begin the race.

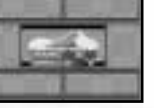

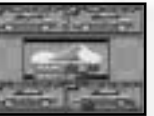

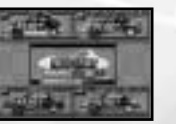

## **STEP 5** START THE RACE

How to view the screen during the race.

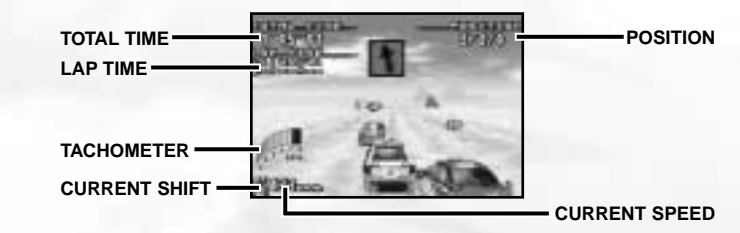

### **STEP 6 FINISHTHE RACE**

Upon finishing the race, you will be asked "RETRY?". To play the race once more, select "YES" and press A Button.

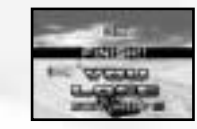

### ▲ **The Rules during the race**

**1.** The game cannot be paused during the race.

**2.** The race will end after the first player reaches the goal.

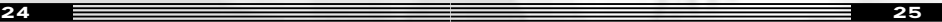

## **How to connect the Game Boy® Advance Game Link® Cable**

#### ■ **Necessary Items**

● Game Boy® Advance systems . . 2 1. Make sure that both Game Boy® ● "SEGA RALLY™" Game Pak . . . . 2 ● Game Boy® Advance Game Link® cable .1

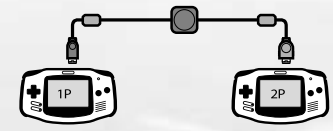

\*The system with the smaller plug connected is the 1P side.

#### ■ **How to Connect**

- 
- Advance systems are turned OFF, and
- insert the Game Paks to both systems.
- 2. Connect the Game Boy® Advance Game Link® cable to the Expansion Connector.
- 3. Turn the power of the both Game Boy® Advance systems ON.
- 4. For controls afterwards, please follow<br>the directions on p.27.

## ■ **Caution on Link Play**

On the following conditions, the game may not be able to communicate, or may malfunction:

- ●When linking with a cable other than Game Boy® Advance Game Link® cable.
- ●When the Game Boy® Advance Game Link® cable is not connected all the way in.
- ●When you disconnect and connect the Game Boy® Advance Game Link® cable while communicating.
- ●When a Game Boy® Advance Game Link® cable is connected to connection box.
- ●When 3 or more Game Boy® Advance systems are connected.

## **GAME FLOW IN GHOST DATA MIX**

The following explains how to transfer the Ghost Data Mix.

### **STEP 1 SELECT A MENU**

Each player sending/receiving the data must select "GHOST DATA MIX" on the Main Menu. After selecting, press A Button to enter.

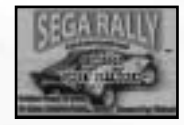

#### **STEP 2 Send/Receive the Game Data**

1P player must press START . Then select a course and press START to begin sending/receving the data. The data will be updated to the fastest game data.

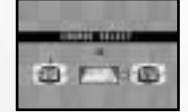

- ❈ It may take a while to complete sending/receiving the data depending on the size of data.
- ❈ Do NOT pull out the cables or turn off the power while sending/ receiving the data.

**26 27**

#### **STEP 3 End sending/receiving the Game Data**

When "MIX FINISHED!" is displayed, 1P player must press START. Then the Ghost Data Mix will be completed.

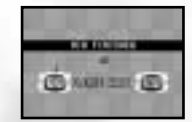

# -----

**[MESSAGE]**

 $\frac{1}{2}$ <br> $\frac{1}{2}$ <br> $\frac{1}{2}$ 

# **DATA FILE**

# 555555

## **WHAT'S RALLY?**

Rally racing is a motor sport usually held on public roads providing drivers a run full of powerful and dynamic feelings in desert, snow, rain and jungle terrain. A rally is considered to be opposite of an F1 taken place on a well-equipped circuit.

## **NAVIGATION SYSTEM**

During the race when approaching a corner, an icon will appear along with a message from your Co-Driver.

**28**

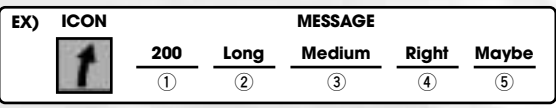

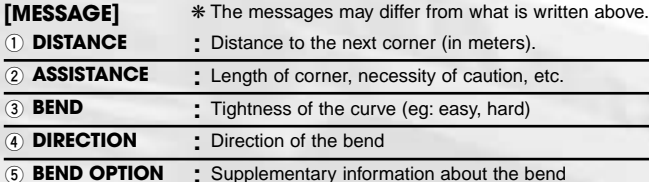

## **CO - DRIVER**

During an actual rally, a navigator sitting in the passenger seat assists the driver by informing the driver of upcoming course conditions using short words. Especially in a rally with lots of badly-conditioned roads, many drivers cannot drive at high speeds without a navigator.

## **[ICONS]**

The arrow on the signs indicate both the direction and degree of the curve.

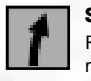

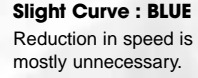

is necessary.

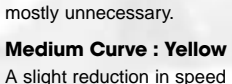

Puddles **OTHER : YELLOW** 

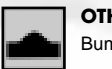

**29**

Bumps **OTHER : YELLOW** 

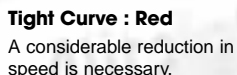

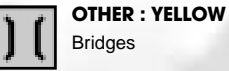

## **CARS**

Here is an introduction to the cars that appear in SEGA RALLY™. Note that the cars listed on p.30 through p.31 are available by default, however the 3 cars refered on p.32 are available by purchase only.

### **MITSUBISHI LANCER EVOLUTION**

When this car was introduced into rally racing, its engine, drive source, and suspensions were modified to suit its new venue. Its high engine power allows it to retain its power, even when entering tight corners at high speeds.

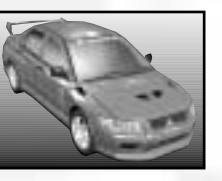

#### **TOYOTA COROLLA**

The "COROLLA" is known as the rally car developed by Toyota for the WRC after a 2 year break. It's characterized by its 3SGTE engine, and smaller wheel size in comparison to the Celica. This allows it to have uncompromised stability around corners.

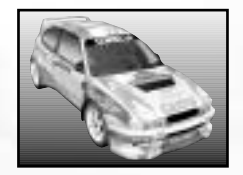

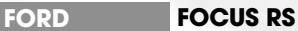

Created by the Ford Motor Company as an alternate to the "FORD ESCORT," the "FOCUS" has a great driving force that allows it to tackle even the toughest gravel roads. It is reliable in tough environments, such as those in rally racing.

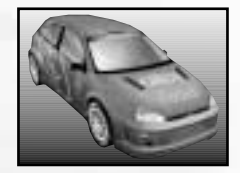

#### **SUBARU IMPREZA**

This car's greatest asset is its engine, with a full torque and wide power end. it's a very well balanced car, that allows the driver to handle any road conditions and corners smoothly.

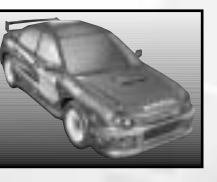

## **PEUGEOT PEUGEOT 206 WRC 1999**

This vehicle has remained the Defending Champion with its innovative design. It especially shines on smooth gravel environments.

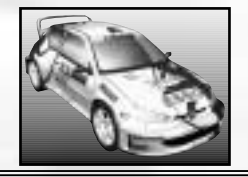

## **LANCIA STRATOS HF**

With a Ferrari Dino engine in the side set Midship, the "STRATOS HF" has been in competition since 1973. It weighs 950kg, packs 270ps power and has a MR driving system. This overall package helps this vehicle flourish as one of the legendary rally machines.

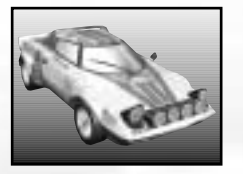

### **LANCIA DELTA HF INTEGRALE**

Awarded for the Manufacturer's Title for 6 years running, this vehicle is known for having a wide tread as well as a highly rigid body, and for great stability around corners. Quick handling is required due to its short wheel base.

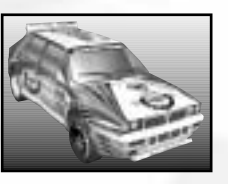

## **TOYOTA CELICA GT-FOUR ST205**

Developed to substitue the glorious ST185 that brought TOYOTA the first double title in 1993, the "ST205" has kept audiences enthralled since its first SEGA RALLY™ CHAMPIONSHIP. It has a great aerodynamic look due to its low nose that also makes it stylish.

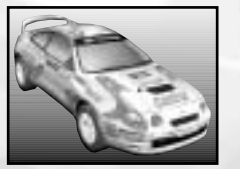

## **COURSES**

Here are the courses you can race by default. Extra courses will become available once you clear certain conditions.

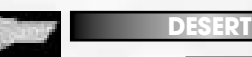

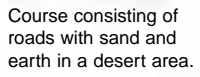

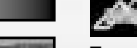

### **MOUNTAIN**

Tarmac roads in a mountainous area are the base of this course.

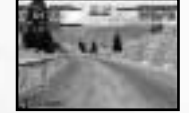

Course on tarmac roads along a castle town and country side fields.

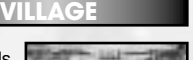

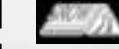

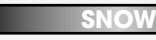

Based on a snowy road in a mountainy area covered with ice.

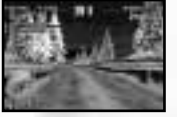

**32 33**

● Names, emblems and body designs of TOYOTA MOTOR CORPORATION are used under license by SEGA **CORPORATION** 

● SUBARU, IMPREZA, WRX, STI names, emblems and body designs are properties of Fuji Heaby Industries Ltd. and used under license by SEGA CORPORATION.

● Names, emblems and body designs of MITSUBISHI MOTORS CORPORATION automobiles used on "SEGA RALLYTM" are trademarks and/or intellectual properties of MITSUBISHI MOTORS CORPORATION and used under license to SEGA CORPORATION.

● **Ford Focus** is a registered trademark owned and licensed by Ford Motor Company.

#### **Official Licensed Product** Ford Motor Company

● LANCIA STRATOS HF LANCIA DELTA HF INTAGRALE, emblems and body designs are trademarks and/or other intellectual property of Fiat Auto S.p.A and are used under license to SEGA CORPORATION.

● "Michelin" and the Tire Man Device (called Bibendum) are trademarks and are used with permission from the Michelin Group.

- CASTROL and the CASTROL LOGO are trademarks of Castrol, Ltd.
- Peugeot trademarks and logo and body design are the intellectual property of Automobiles Peugeot and are used under license to Sega Corporation.
- All manufactures, cars, names, brands and associated automobile imagery featured in this game are trademarks and/or copyrighted materials of their respective owners. All rights reserved.

## **CREDITS STAFF LIST**

The following credits list the staff responsible for the localization, marketing and manual production for SEGA RALLY™. See the in-game credits for the complete list of the original development staff.

#### **[SOA Product Development]**

- VP of Product Development: Jin Shimazaki
- Localization Manager: Osamu Shibamiya
- Localization Producer: Jason Kuo

#### **[SOA Quality Assurance]**

- Director of QA: Deborah Kirkham
- QA Manager: Arnold Feener
- Project Test Lead: Demetrius Griffin
- Testers: Alex Irwin, Joe Mazel, Micheal N. McMillan, Rudy Ramirez Jr.

#### **[SOA Entertainment Product Marketing]**

**-** VP of Marketing: Mike Fischer

**34 35**

- Product Manager: Noah Musler
- Public Relations Manager: Kirsten Merit, Bryce Baer
- Senior Advertising Manager: Caroline McNiel
- Senior Media Specialist: Teri Haggins
- **-** Senior Strategic Relations Manager: Roxana Hui
- Creative Services: Robert Schonfisch (Art Director) Matthew Shell (Project Manager) Miles Steuding (Graphic Designer) Arianne McCarthy (Specialist)

#### **[SOJ Manual Production]**

- Supervisor: Yoshihiro Sakuta
- Designer: Satoru Ishigami
- Editor/Translator: Asako Miyajima

#### **[Special Thanks]**

Takuma Hatori Chase Rich Briggs Cord Smith Mike McCollum

Peter Moore Yosuke Moriya Koji Kuroki Sandy Castagnola

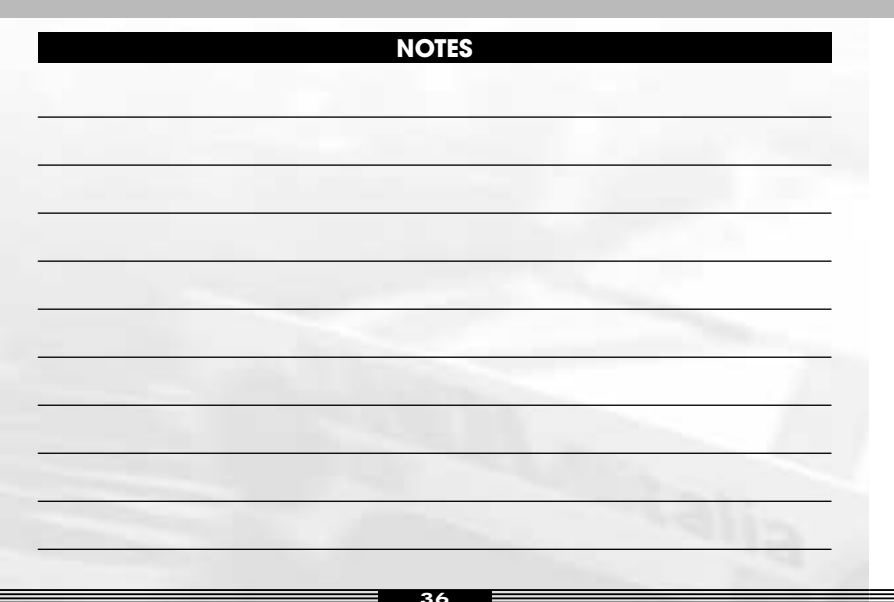

#### **LIMITED WARRANTY**

#### \*THIS LIMITED WARRANTY IS VALID FOR U.S. AND CANADIAN GAME BOY ADVANCED PAKS MANUFACTURED FOR SALE IN AND PURCHASED AND OPERATED IN THE UNITED STATES AND CANADA, ONLY!

#### **Limited Warranty**

Sega of America. Inc. warrants to the original consumer purchaser that the Game Boy Advance Game Pak cartridge shall be free from defects in material and workmanship for a period of 90-days from the original date of purchase. If a defect covered by this limited warranty occurs during this 90-day warranty period, the defective Game Pak cartridge will be replaced free of charge. This limited warranty does not apply if the defects have been caused by negligence, accident, unreasonable use, modification, tampering, or any other causes not related to defective materials or manufacturing workmanship. This limited warranty does not apply to used software or to software acquired through private transactions between individuals or purchased from online auction sites. Please retain the original or a photocopy of your dated sales receipt to establish the date of purchase for in-warranty replacement. For replacement, return the product, with its original packaging and receipt, to the retailer from which the software was originally purchased. In the event that vou cannot obtain a replacement from the retailer, please contact Sega to obtain support

#### Obtaining technical support/service

To receive additional support, including troubleshooting assistance, please contact Sega at: \* web site ............ http://www.sega.com  $*$  e-mail ... ... ... ... . support@sega.com \* telephone ......... 1-716-650-6701

#### **I IMITATIONS ON WARRANTY**

ANY APPUCABLE IMPUED WARRANTIES. INCLUDING WARRANTIES OF MERCHANTABILITY AND FITNESS FOR A PARTICULAR PURPOSE. ARE HEREBY LIMITED TO 90-DAYS FROM THE DATE OF PURCHASE AND ARE SUBJECT TO THE CONDITIONS SET FORTH HEREIN. IN NO EVENT SHALL SEGA OF AMERICA, DREAMCAST INC., BE LIABLE FOR CONSEQUENTIAL OR INCIDENTAL DAMAGES RESULTING FROM THE BREACH OF ANY EXPRESS OR IMPLIED WARRANTIES. THE PROVISIONS OF THIS LIMITED WARRANTY ARE VALID IN THE UNITED STATES ONLY SOME STATES DO NOT ALLOW. LIMITATIONS ON HOW LONG AN IMPLIED WARRANTY LASTS. OR EXCLUSION OF CONSEQUENTIAL OR INCIDENTAL DAMAGES. SO THE ABOVE LIMITATION OR EXCLUSION MAY NOT APPLY TO YOU. THIS WARRANTY PROVIDES YOU WITH SPECIFIC LEGAL RIGHTS, YOU MAY HAVE OTHER RIGHTS WHICH VARY FROM STATE TO STATE.

SEGA is registered in the U.S. Patent and Trademark Office. SEGA RALLY™ is a registered trademark or a trademark of Sega Corporation and its affiliates. All Rights Reserved, Original Game © 2002 SEGA CORPORATION Original Game © 2002 SEGA ROSSO/SEGA. This game is licensed for use with The Nintendo Game Boy Advance System only. Copying and/or transmission of this game is strictly prohibited. Unauthorized rental or public performance of this game is a violation of applicable laws. The ratings icon is a trademark of the Interactive Digital Software Association. Sega of America. Inc., 650 Townsend Street, Suite 650, San Francisco, CA 94103, All rights reserved. Programmed in Japan, Made and printed in the Japan.